# Calendar Modes

Calendar lets you imagine issues in two modes:

• [Basic Modes](#page-0-0) [Month](#page-0-1) [Week](#page-1-0)  $O$  [Day](#page-1-1) <sup>o</sup> [Year](#page-2-0) **•** [Timeline View](#page-2-1)

To choose the view select Calendar Tab then click on Edit button and put ticks on needed views:

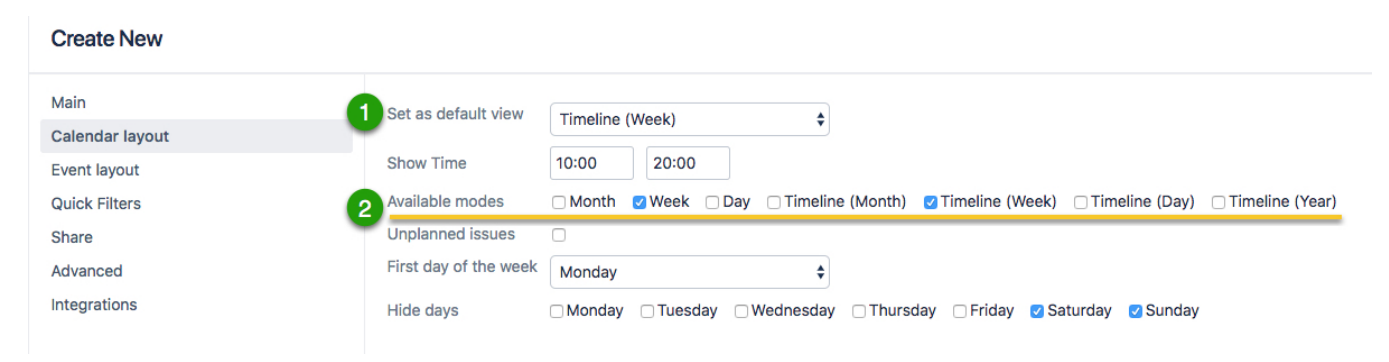

You can use several types of calendars *in server versions*:

- Custom Calendar Tab (select "Calendar" from the main menu JIRA)
- **Project Calendar Tab (select "Projects \ Project Name \ Add-ons\Calendar" in the main menu JIRA)**
- Issue Calendar Tab (select "Calendar" in the section of issue "Activities")

For cloud version by now it is available only from JIRA main menu.

## <span id="page-0-0"></span>Basic Modes

In basic mode are included standard views Month, Week and Day:

<span id="page-0-1"></span>Month

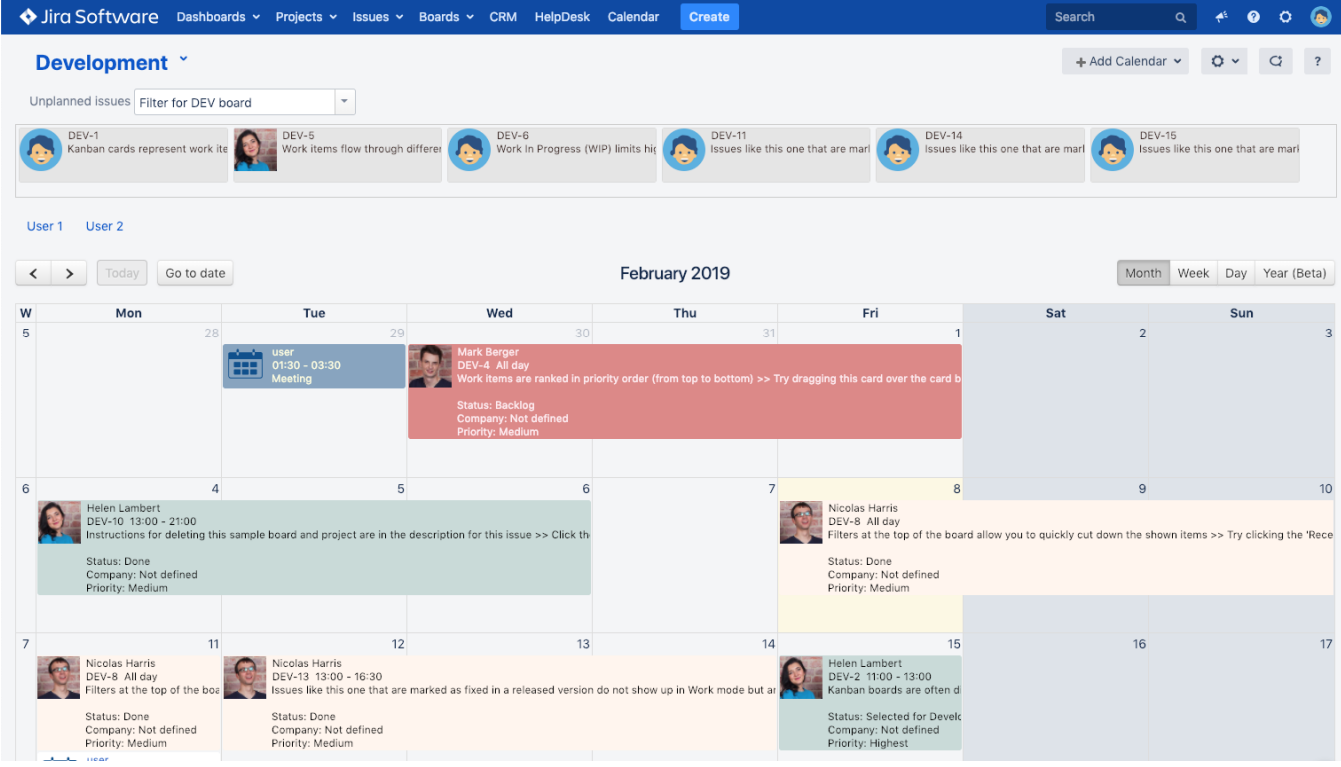

### <span id="page-1-0"></span>Week

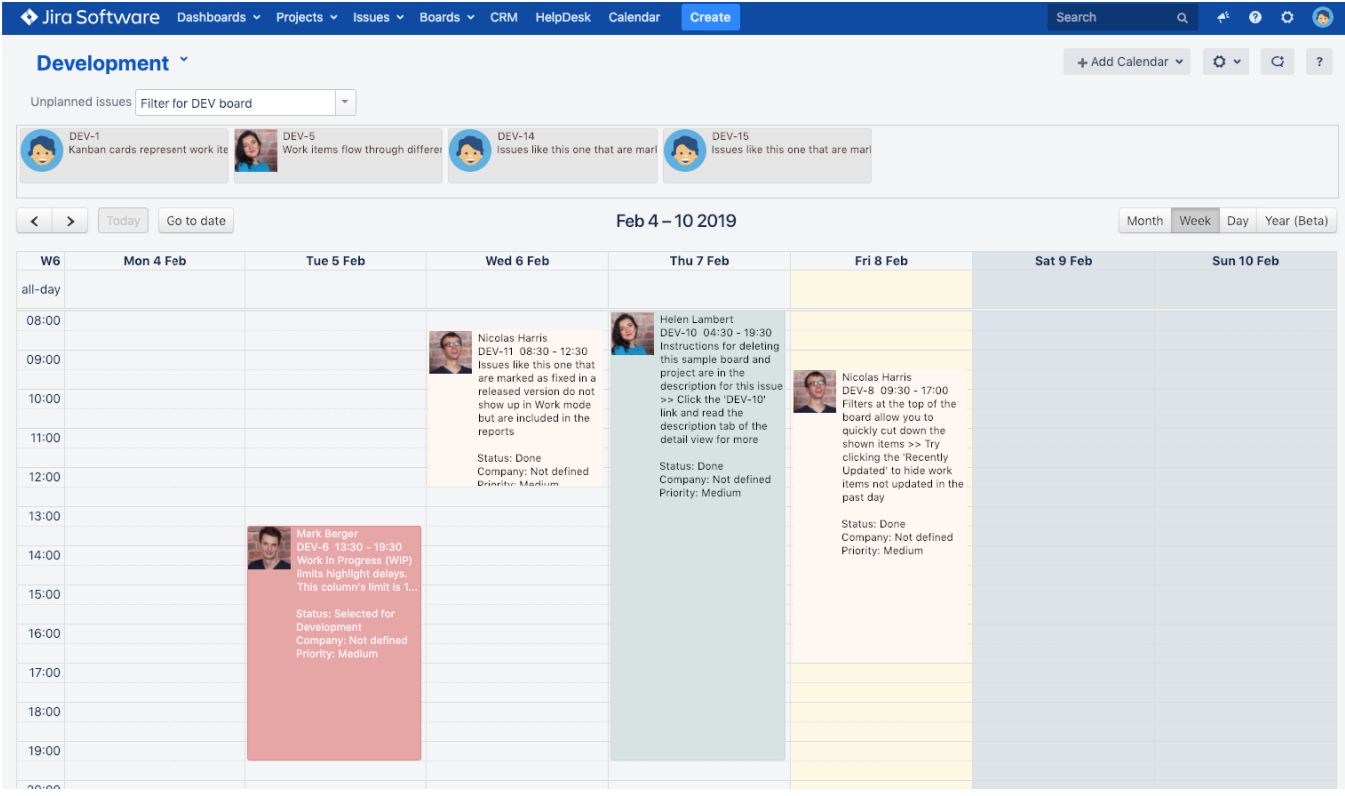

<span id="page-1-1"></span>Day

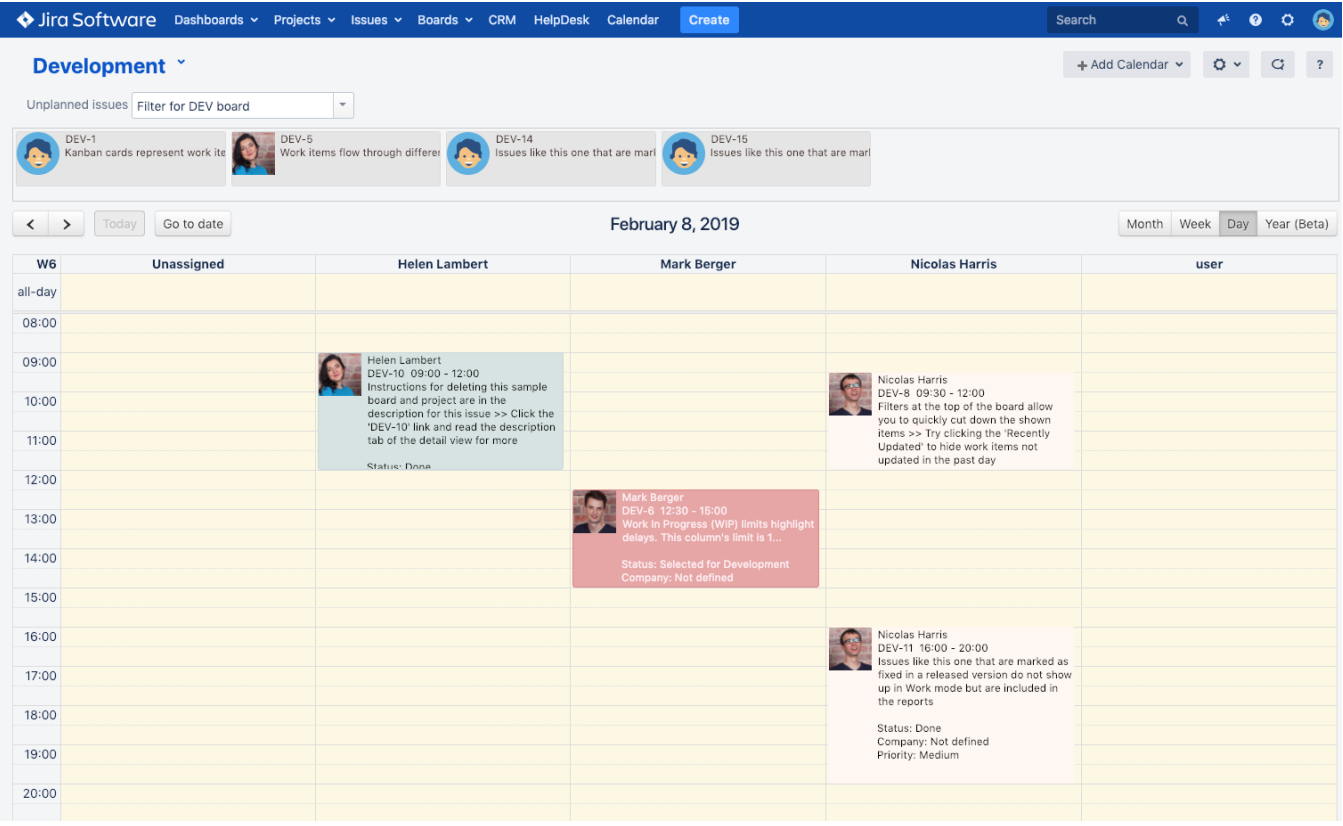

#### Year

<span id="page-2-0"></span>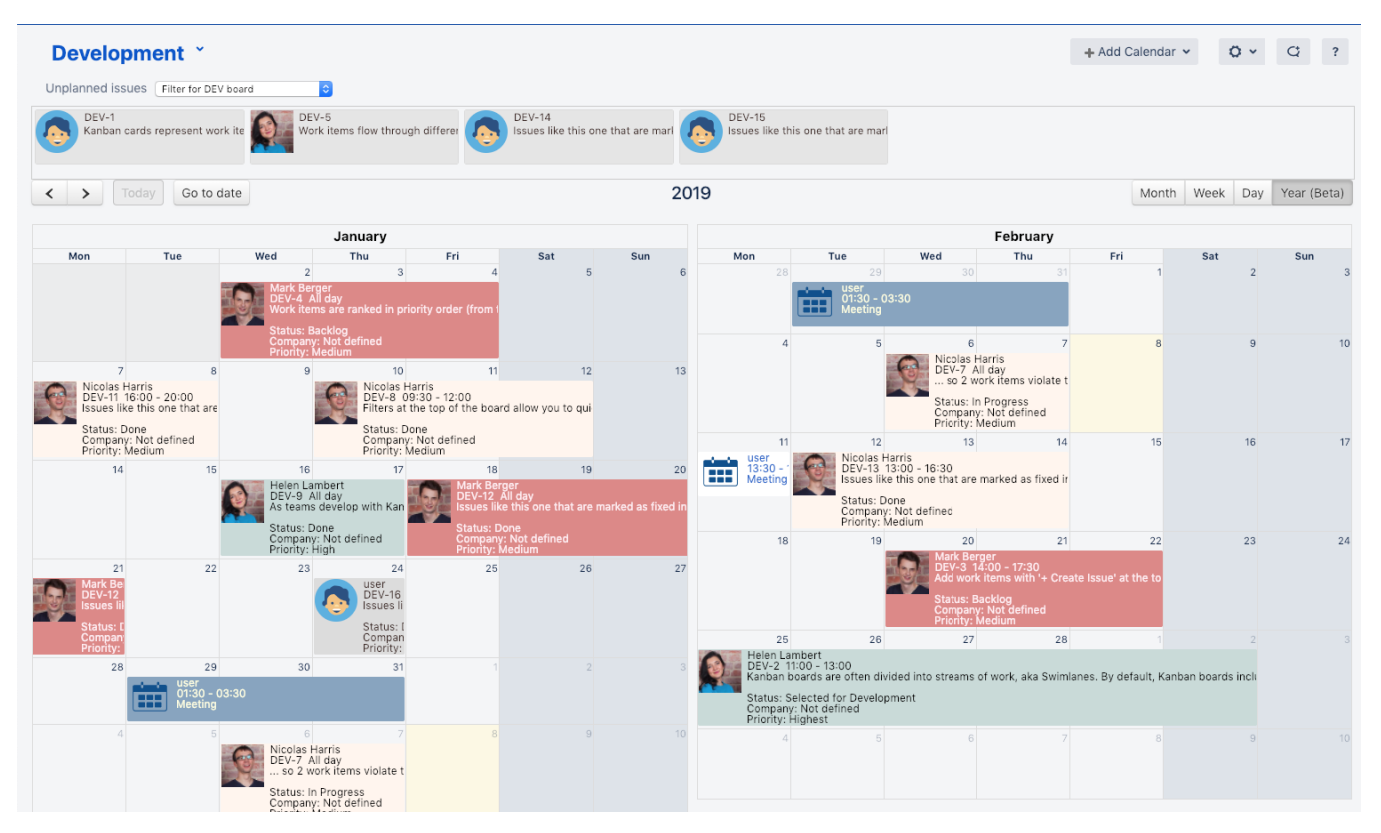

## <span id="page-2-1"></span>Timeline View

Timeline view allows you to browse calendar tasks placed horizontally while the time (days) is presented on coordinate axis in one line.

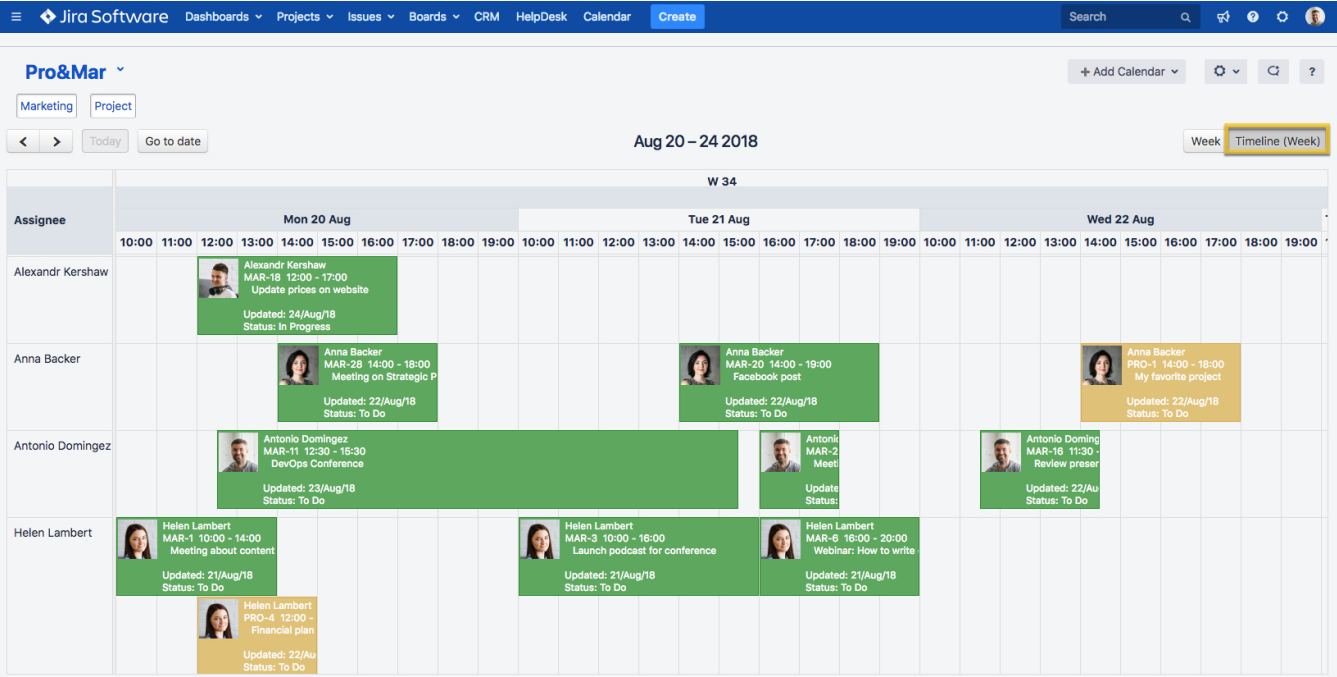

Ī